## Welcome to the Business Expense Manager (BEM)!

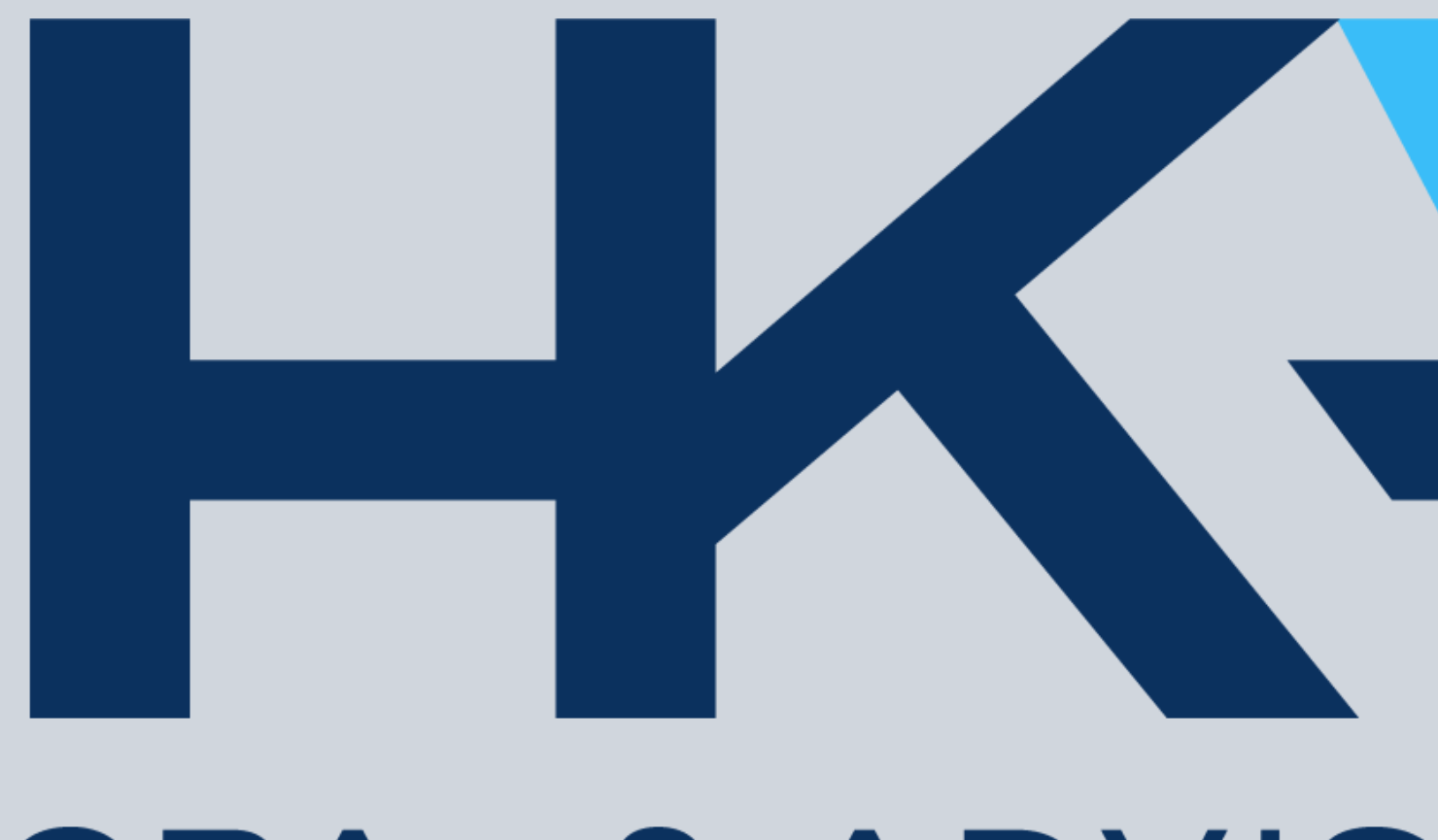

CPAS & ADVISORS

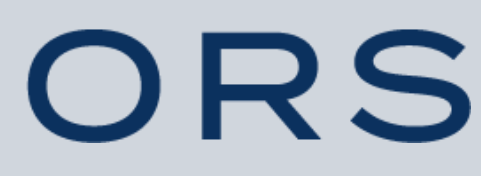

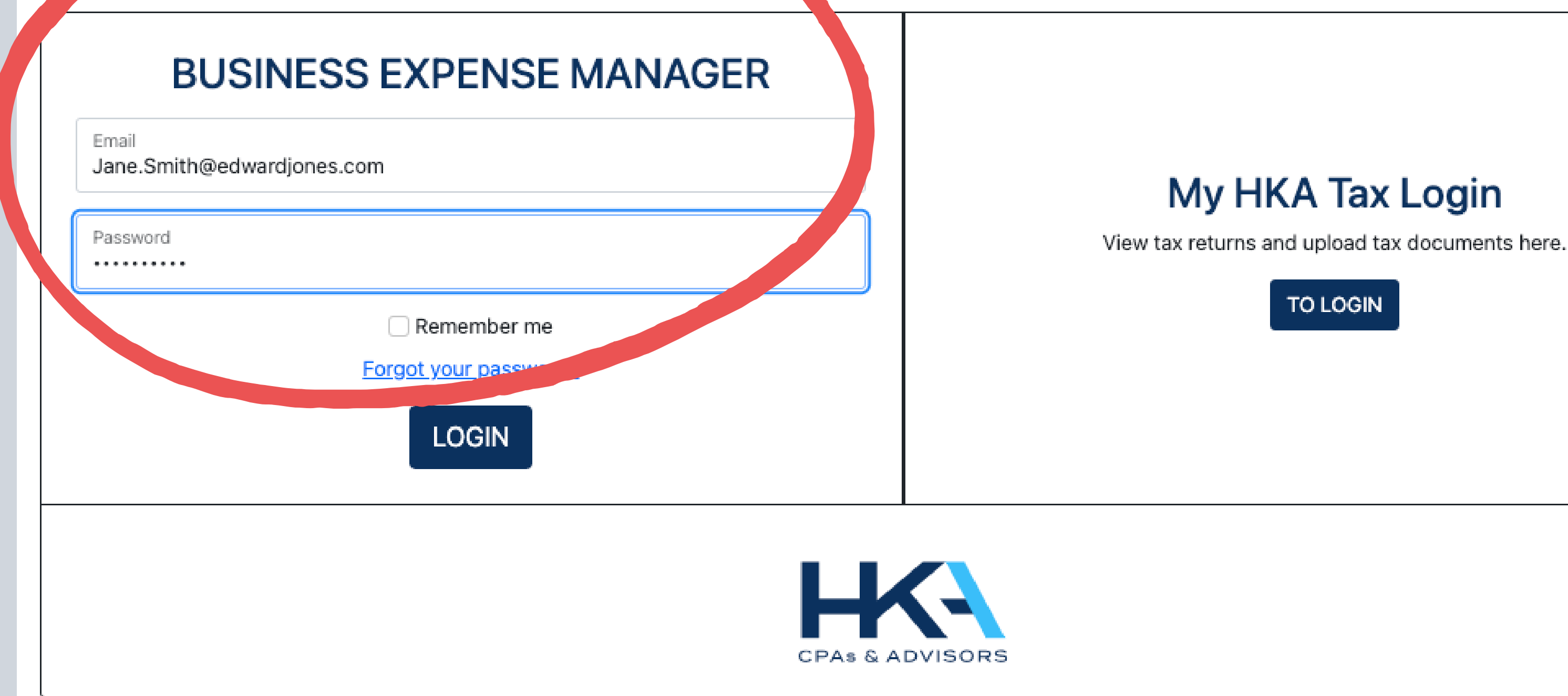

## **You should have received a registration email from ClientService@hkacpas.com. Follow the prompts to set up your account.**

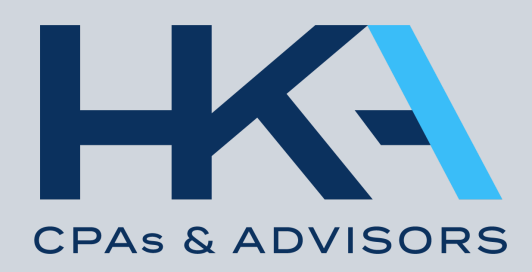

### Managing Ellen & Katie's Expenses (#0001)

## First, be sure the correct year is selected, then **Add an Expense**

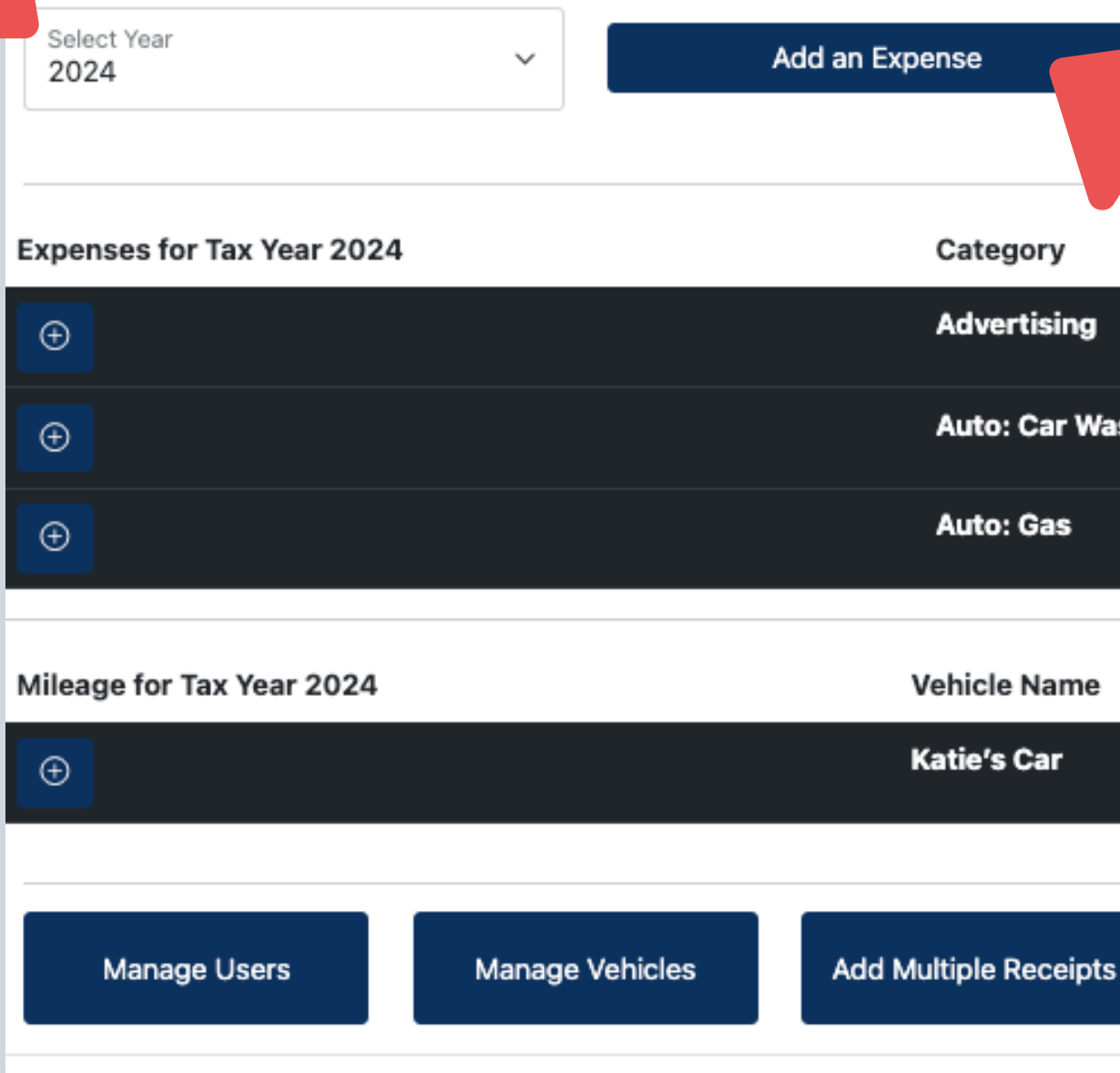

Accounts Ellen & Katie's Expenses

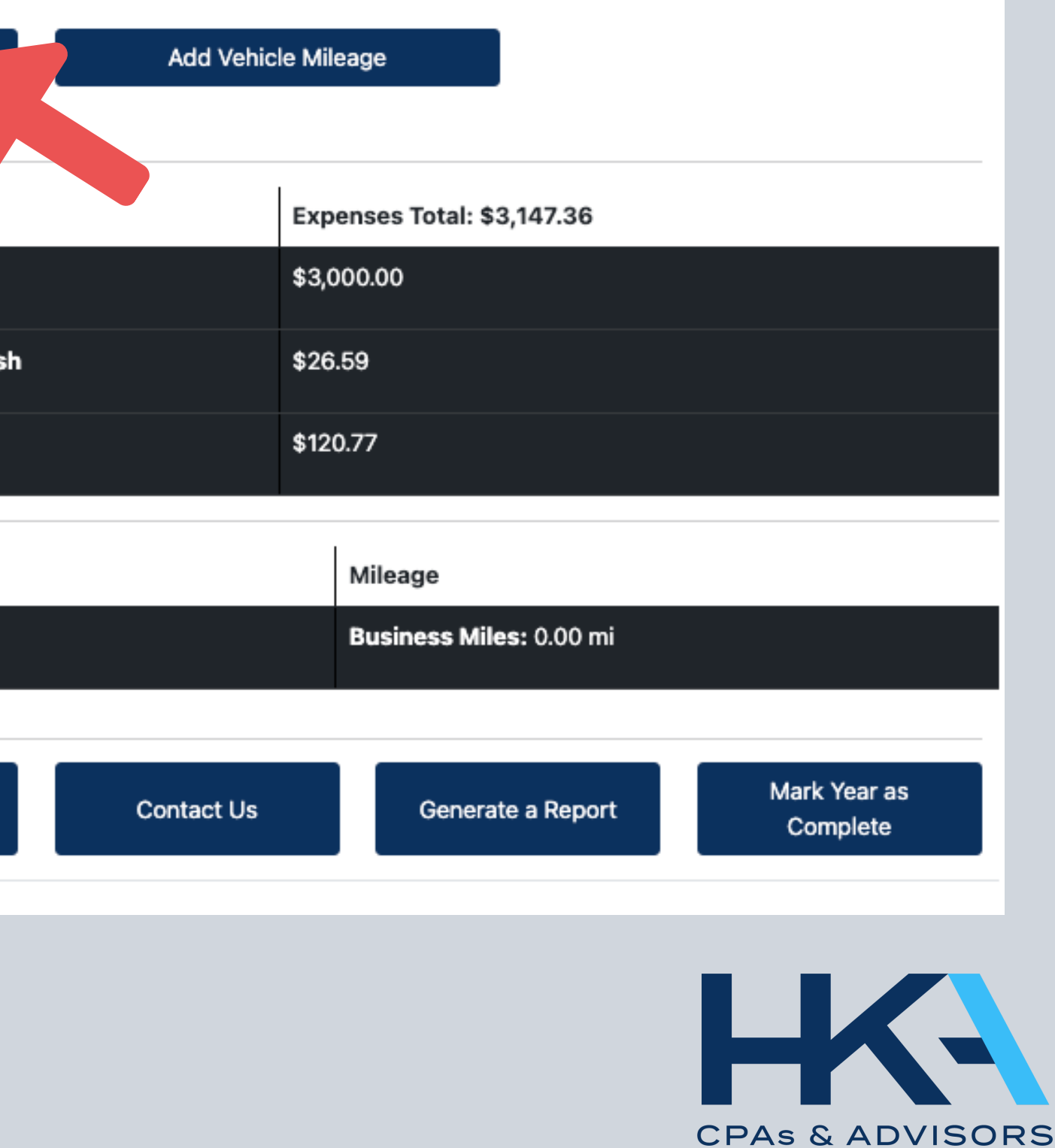

**In the Description, list the entity that received the money. You can include notes in the Note box.**

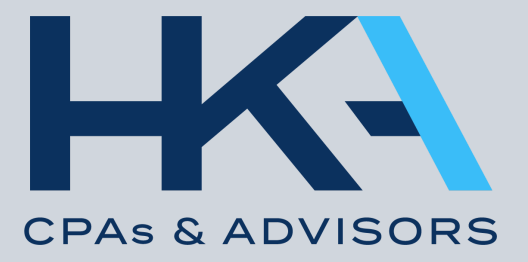

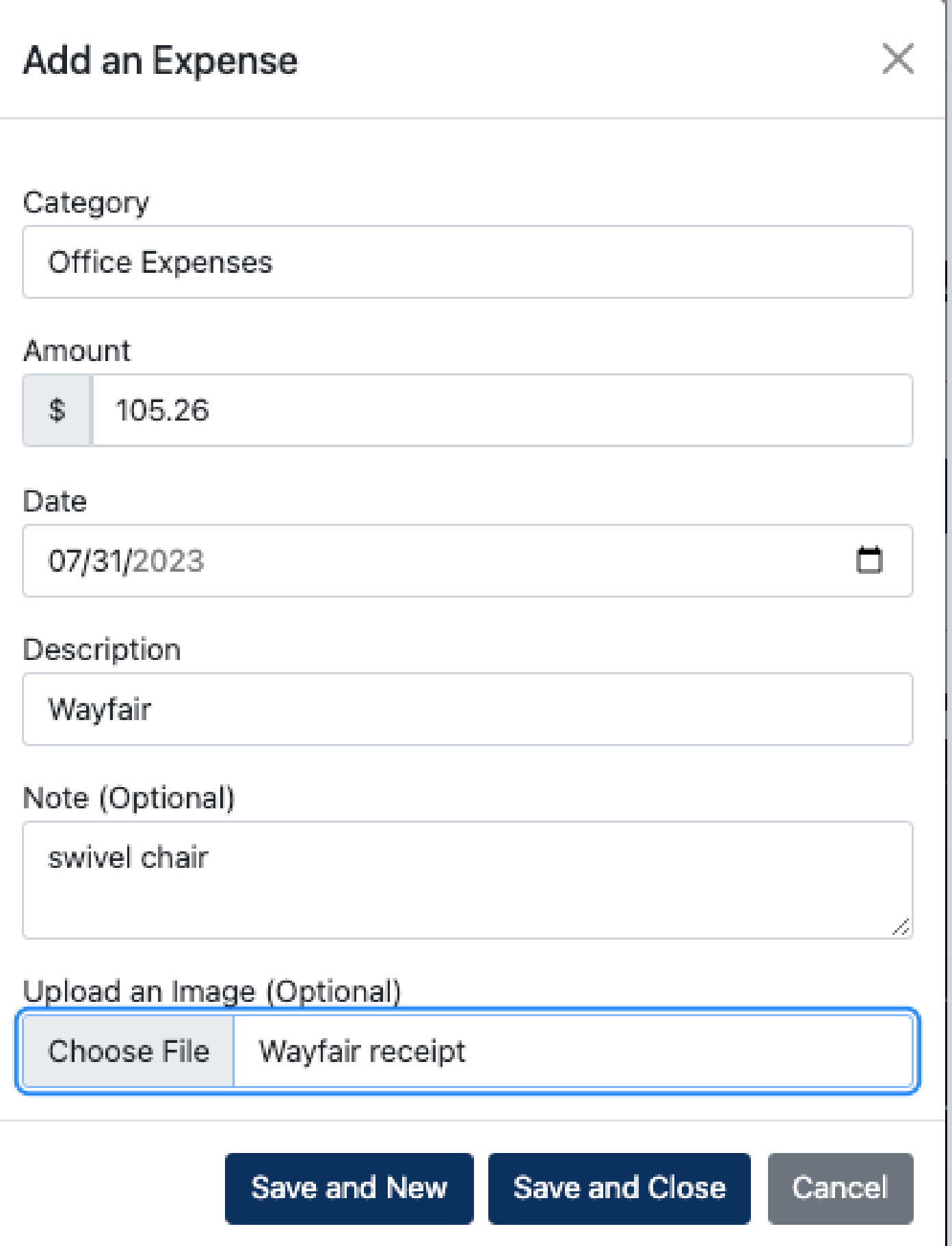

**Choose the Category from the drop down menu, then enter the Amount, Date and Desciption.**

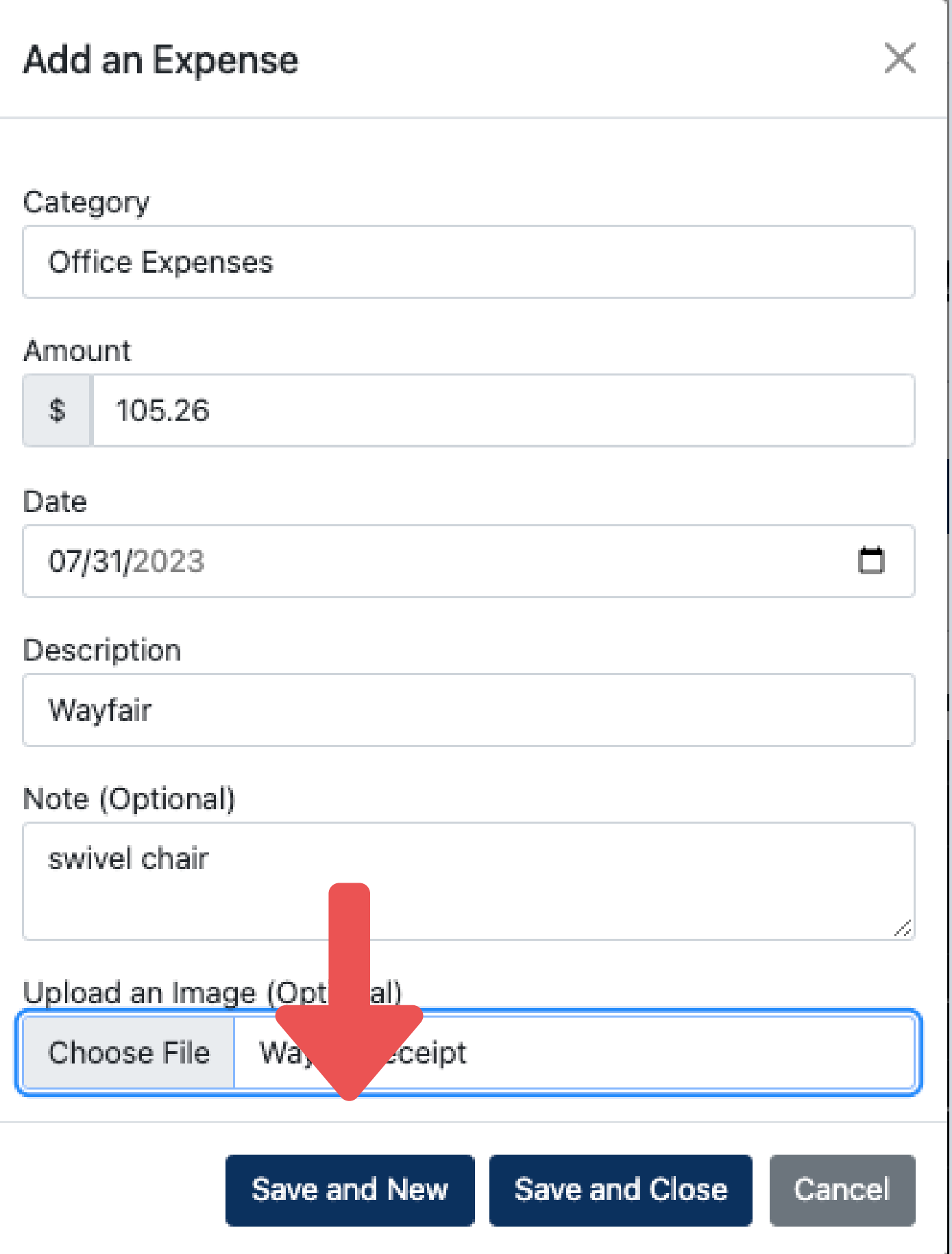

## **When you click "Save and New" be sure that the correct year is on the next expense you add (the BEM will autofill the current year).**

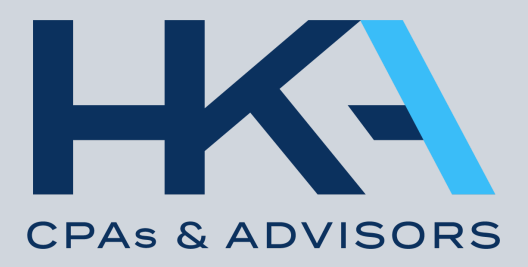

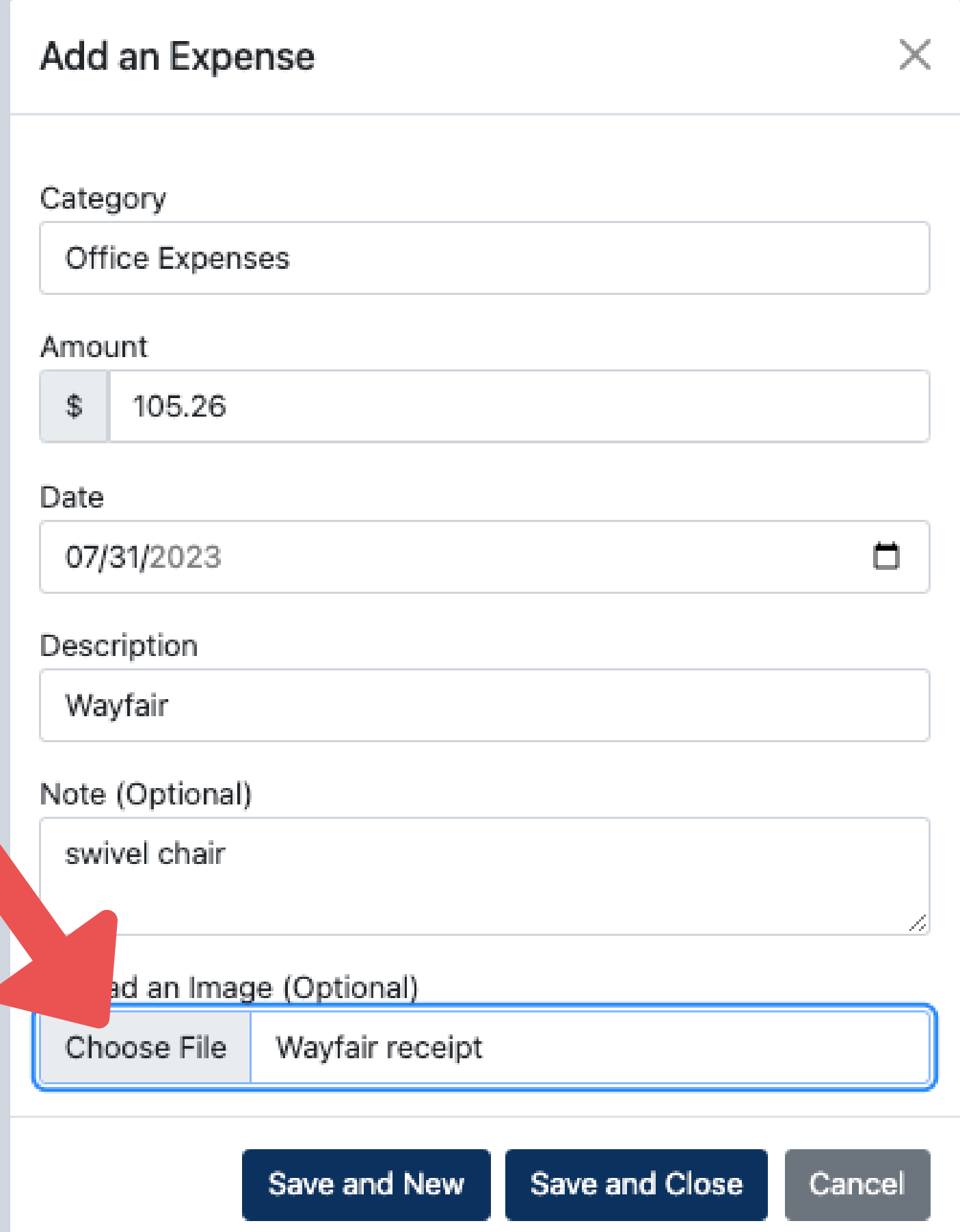

## **OPTIONAL: To upload an image of the receipt, click "Choose File" and select from your saved files.**

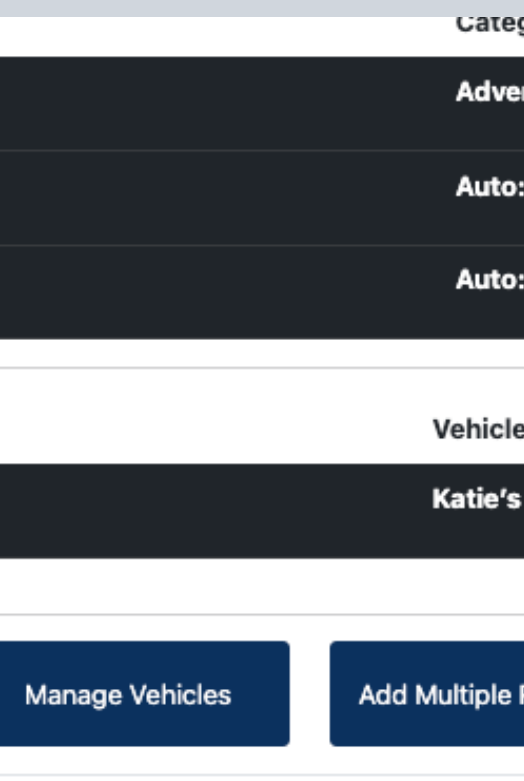

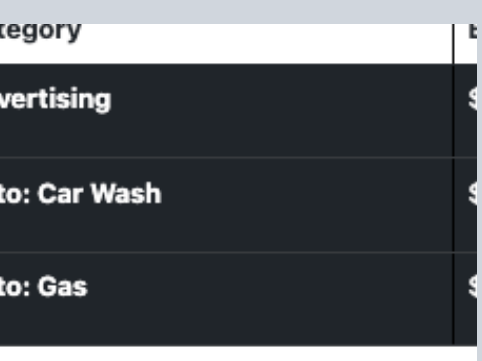

Name

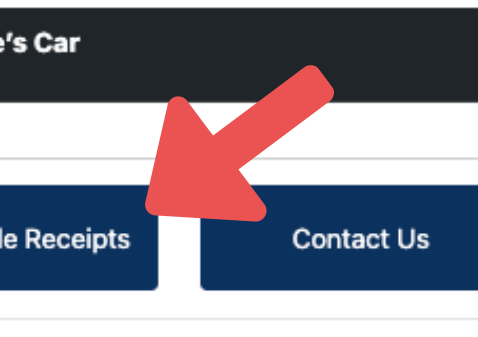

## **Here you can add multiple receipts!**

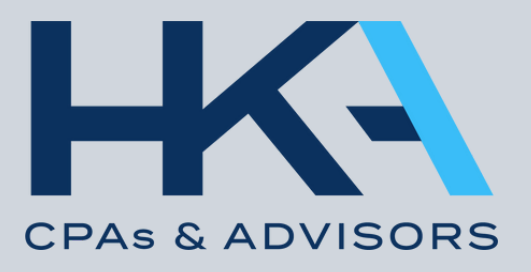

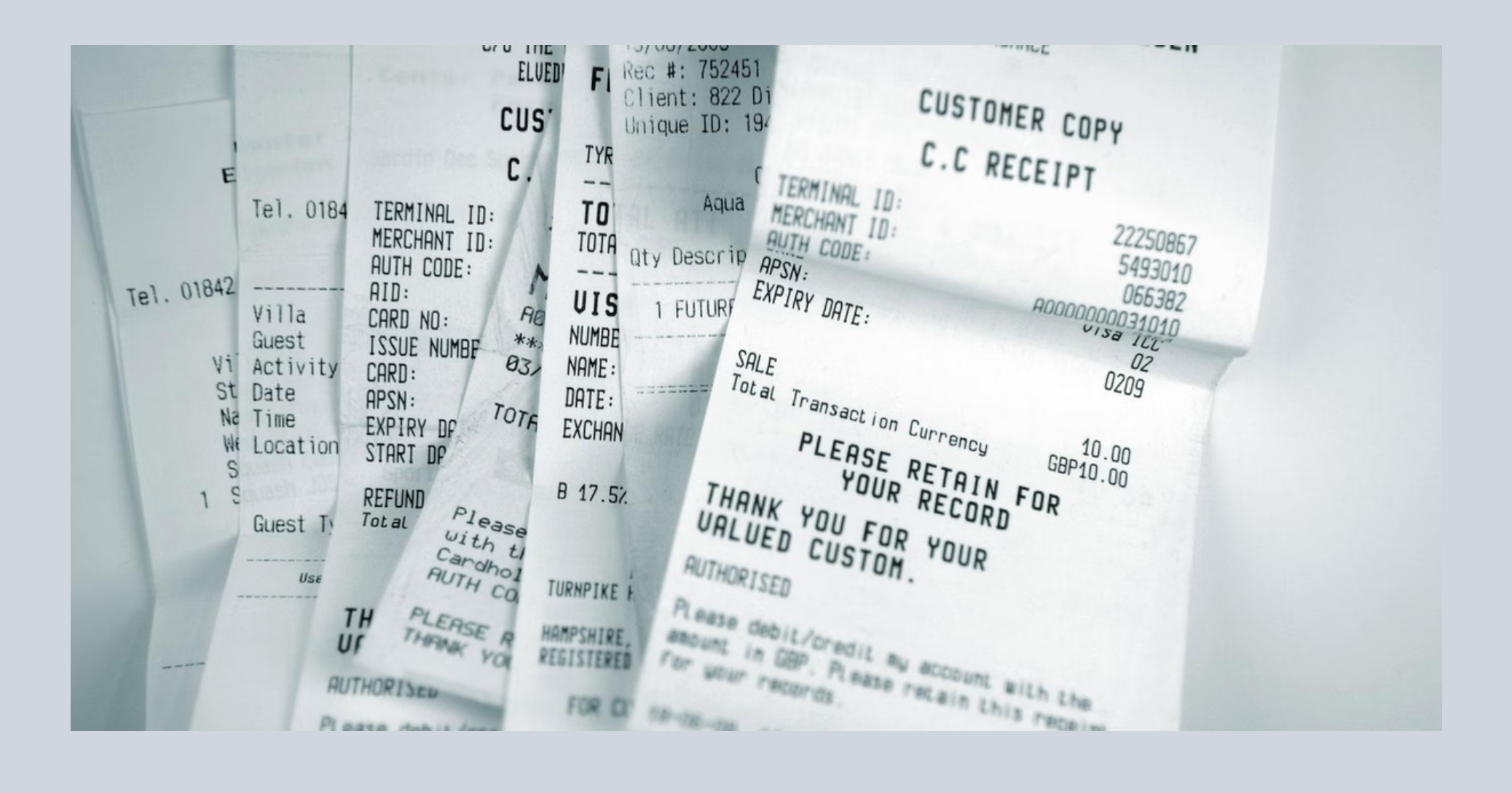

## **If you are not uploading your receipts to the BEM, keep them filed away in a safe place for at least 3 years.**

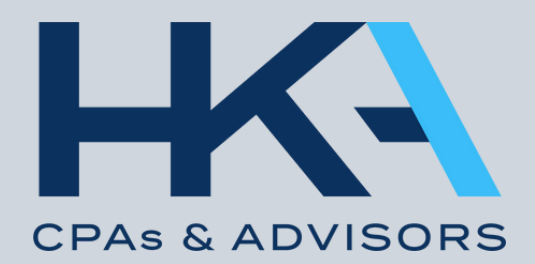

Accounts

Ellen & Katie's Expenses

## Managing Ellen & Katie's Expenses (#0001)

 $\checkmark$ 

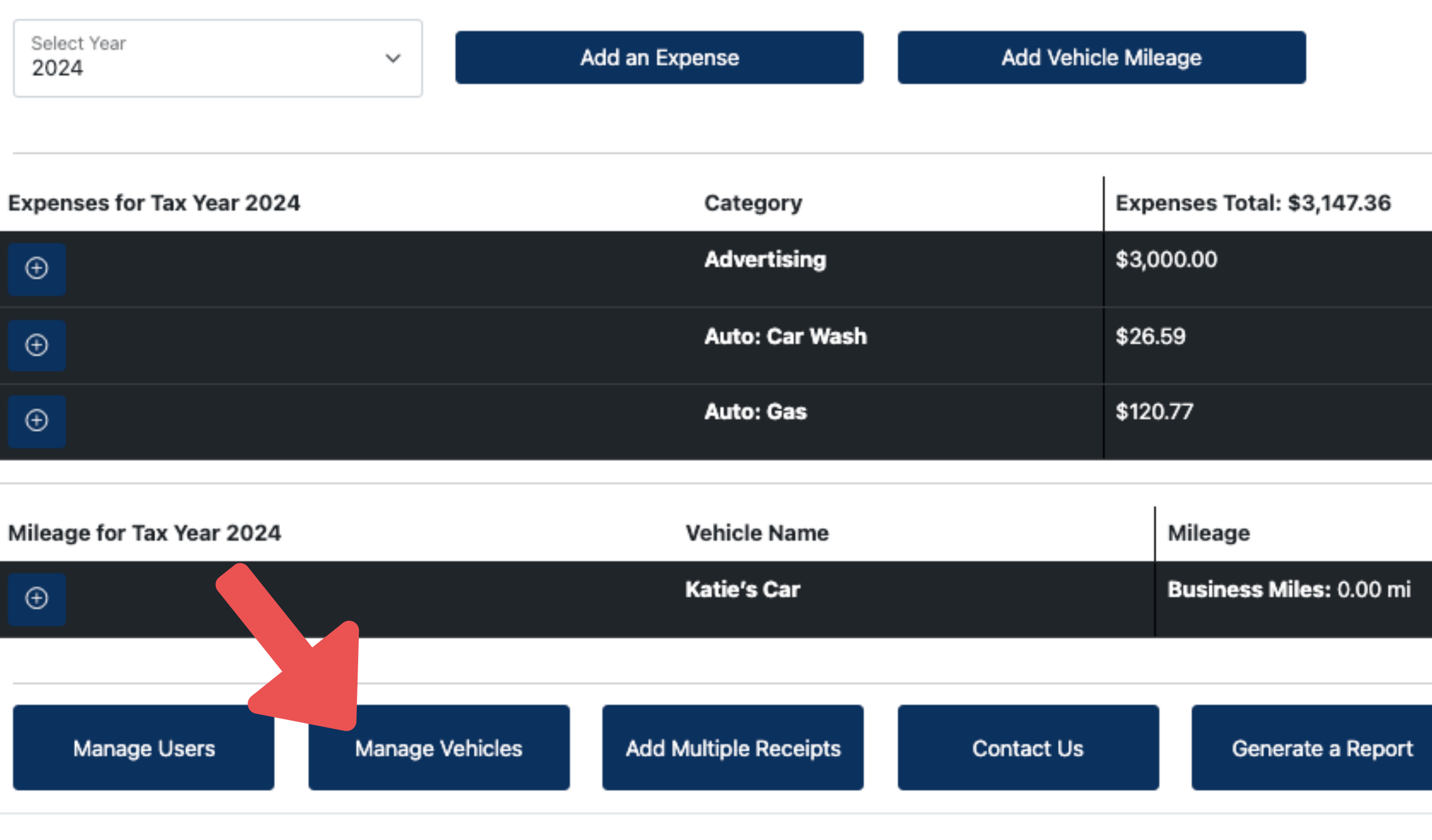

In order to Add **Vehicle Mileage,** you will need to create a Vehicle. **Click Manage** Vehicles.

Mark Year as Complete

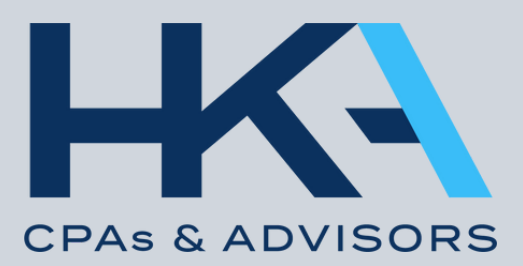

#### Name

The Sube

#### Make

Subaru

#### Model

Forester

#### Year

2016

#### Note

Create and Add Vehicle

Cancel

## If Multiple Vehicles are being driven for business purposes, you can add more than 1 to accurately capture all business miles.

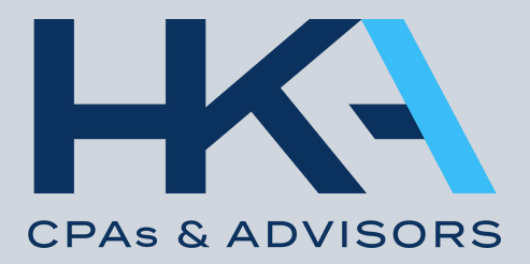

 $\gamma_{\rm opt}$ 

## Managing Ellen & Katie's Expenses (#0001)

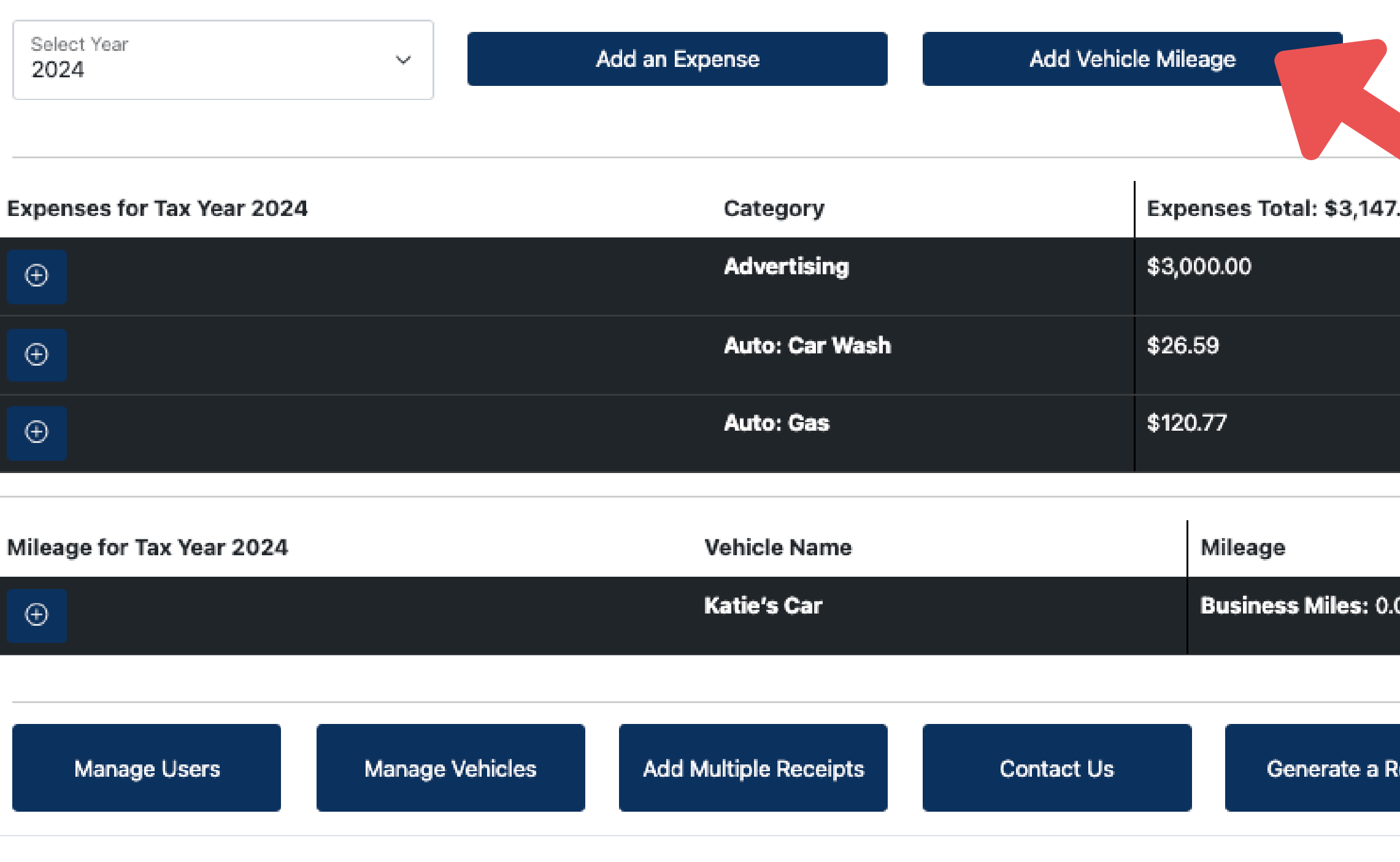

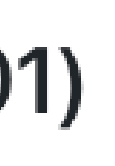

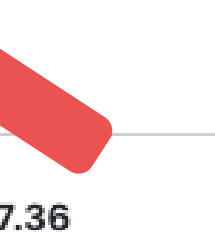

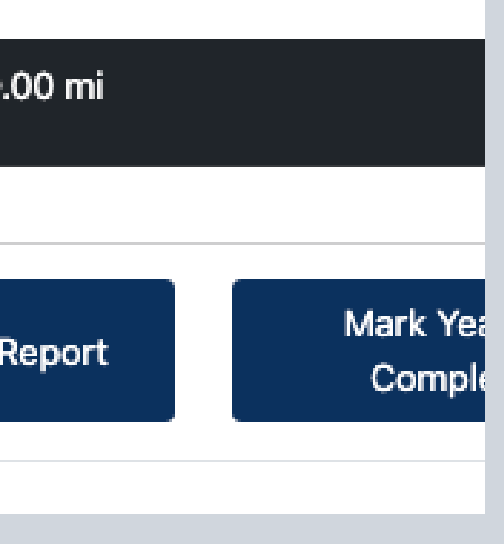

**HKA always encourages clients to keep track of all business miles driven.**

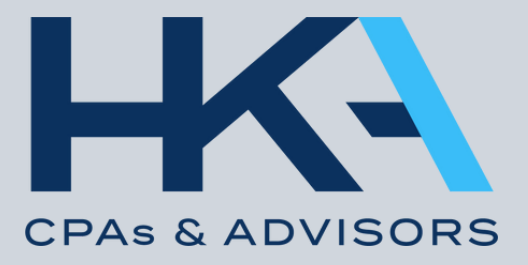

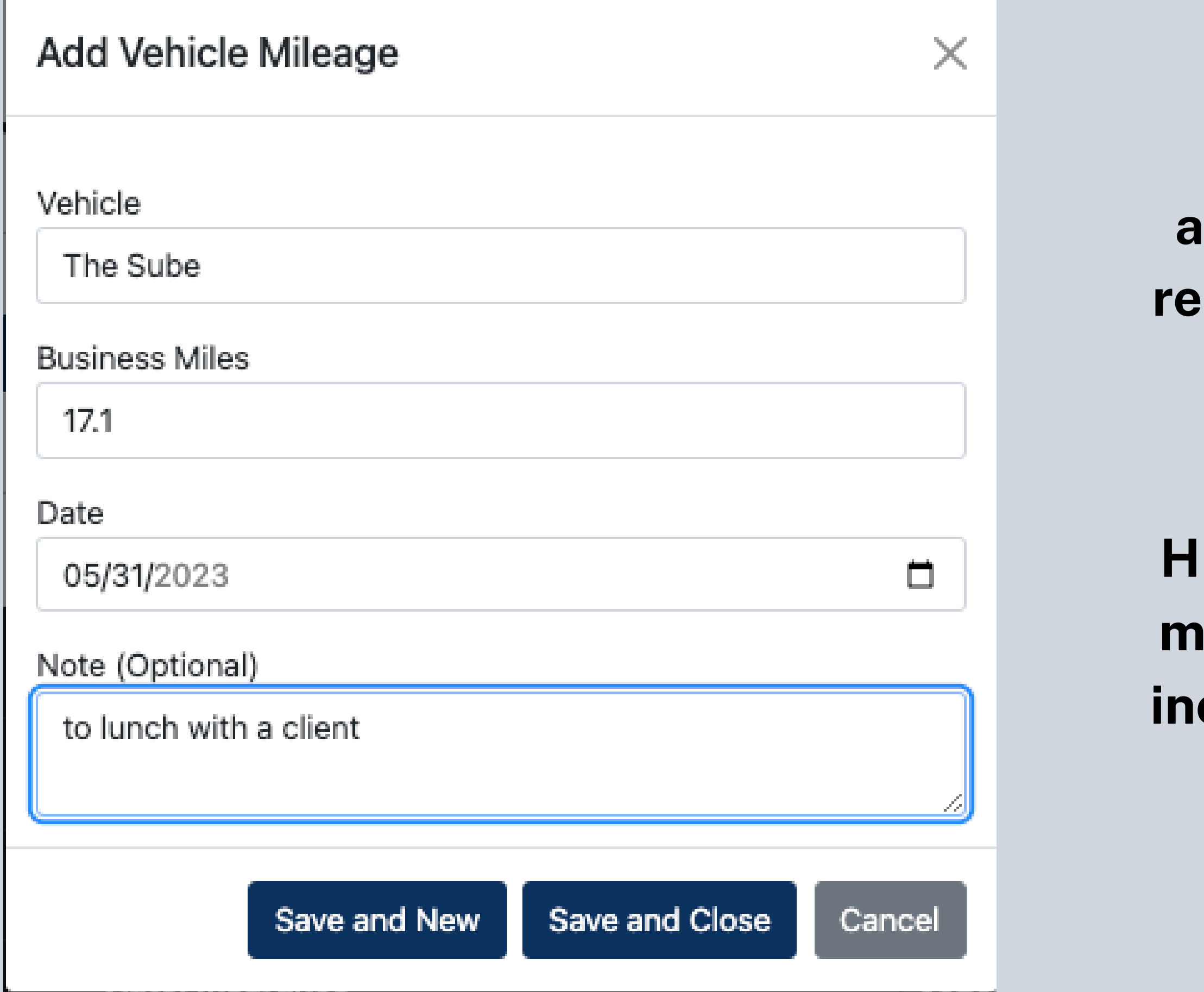

**OPTIONAL: Notes can be added for each drive for your records. Mileage can be added daily, weekly or monthly.**

## **HKA will also ask for the total miles driven for the year. This includes every drive, even your commute!**

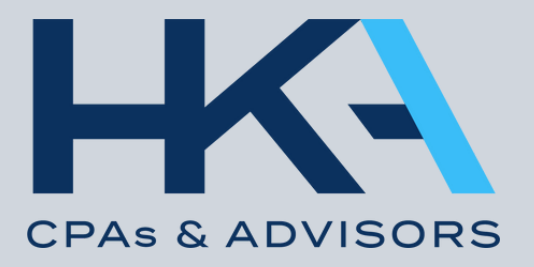

Accounts

Ellen & Katie's Expenses

 $\checkmark$ 

## Managing Ellen & Katie's Expenses (#0001)

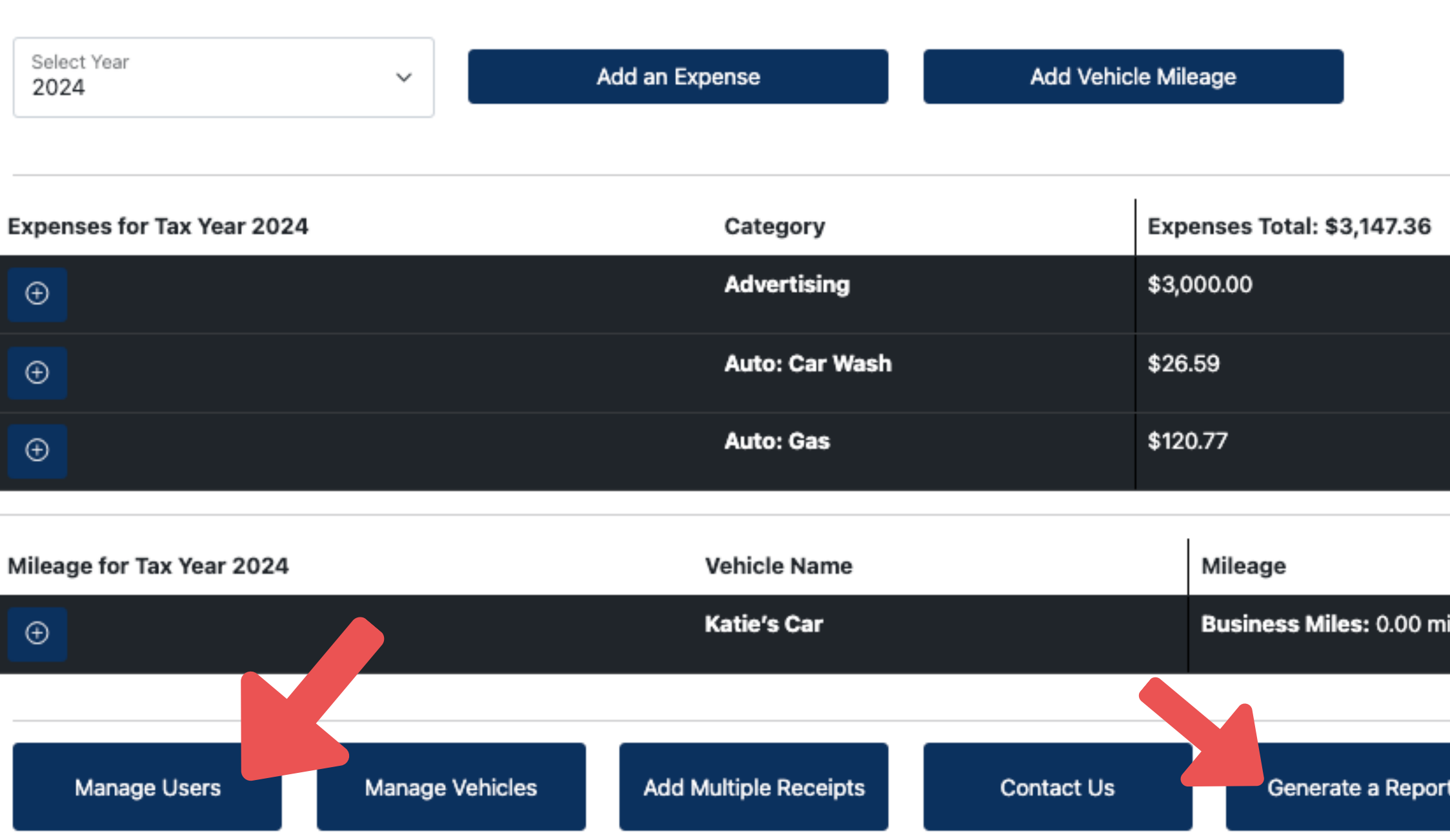

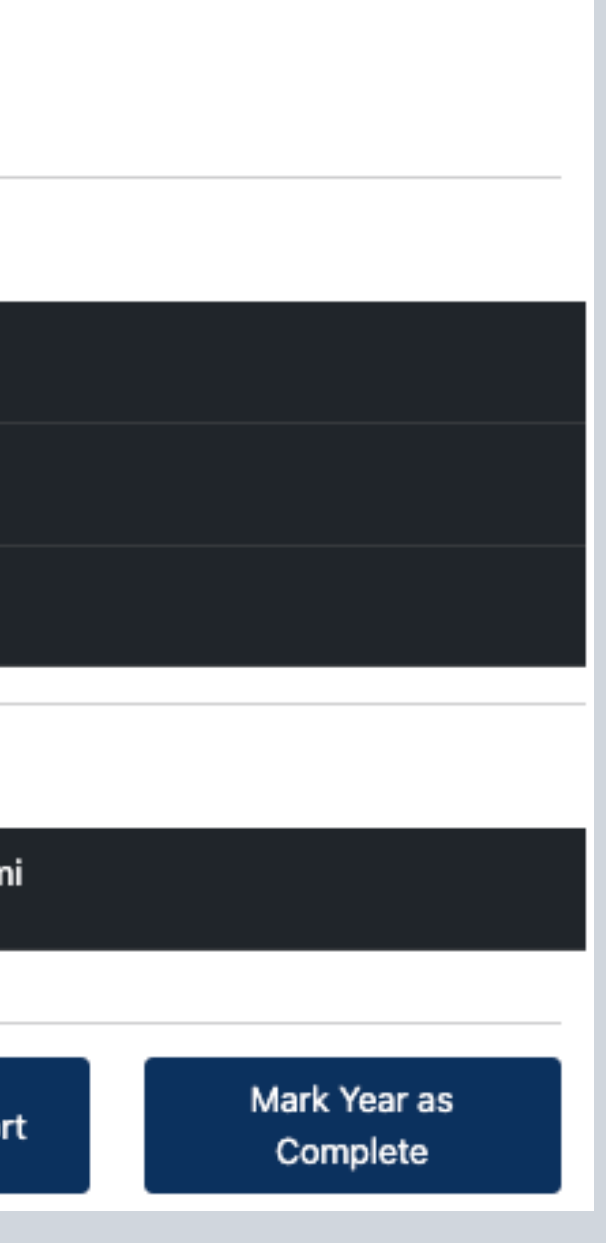

**To add a user, such as another BOA in your office, click Manage Users.**

**You can Generate a report for yourself if you would like.**

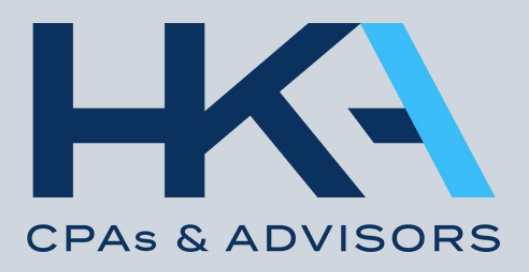

Accounts

Ellen & Katie's Expenses

Managing Ellen & Katie's Expenses (#0001)

 $\checkmark$ 

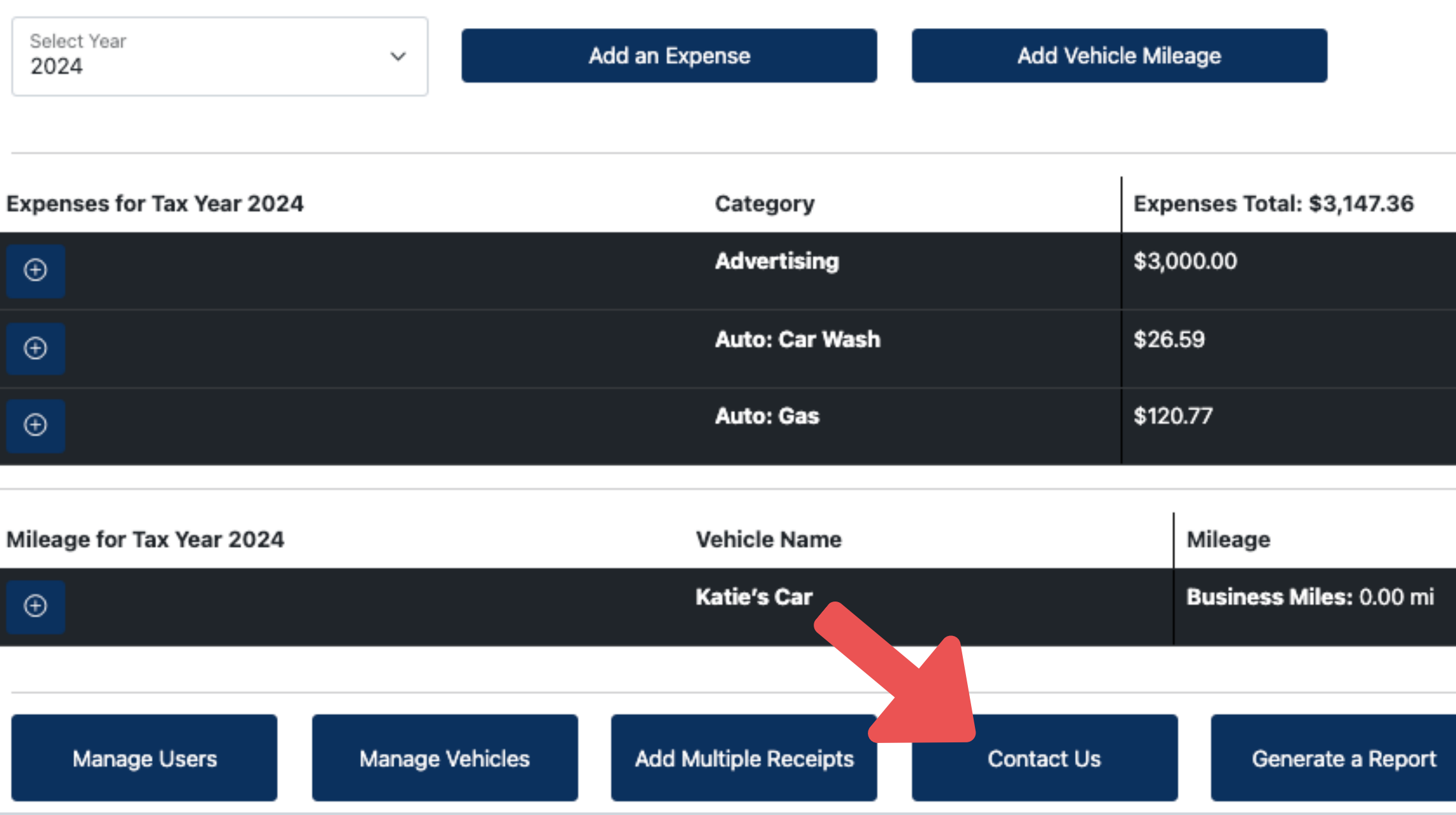

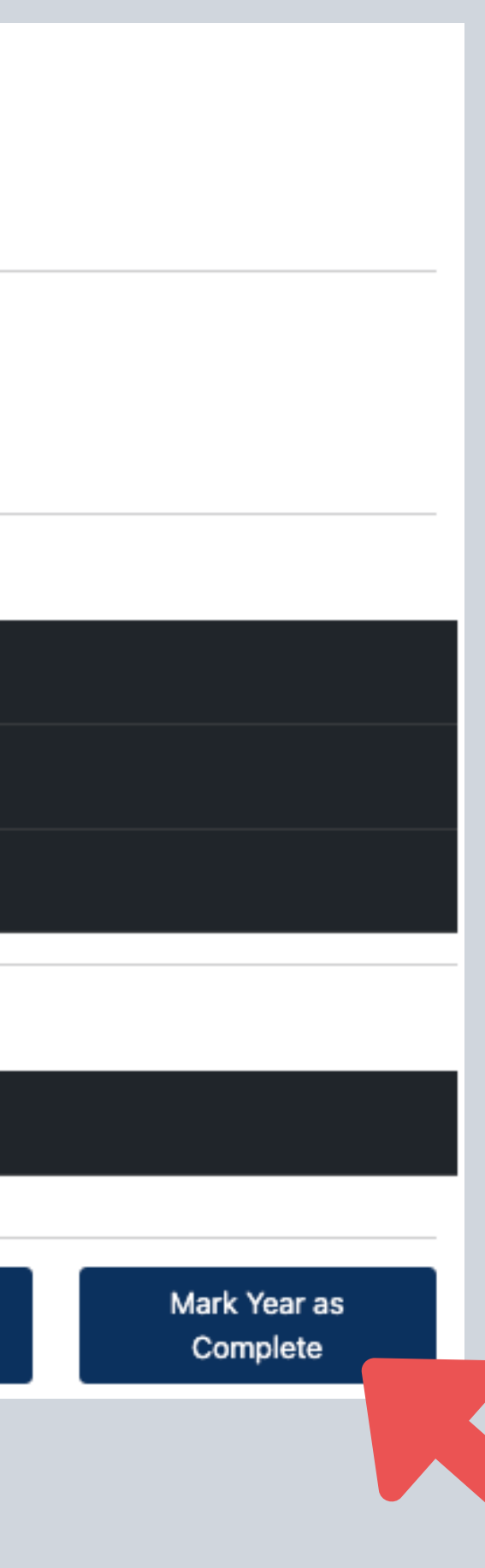

## **Contact Us for questions.**

**When the year is complete, Mark Year as Complete.**

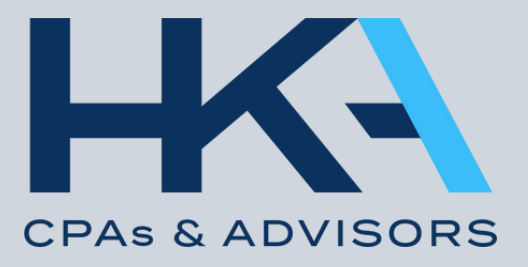

## **F O R Q U E S T I O N S , R E A C H O U T T O :**

# Thank you!

Ellen Siegfried - Client Service Coordinator ellen@hkacpas.com

Katie Donovan - Client Service Coordinator katie@hkacpas.com

HKA Office: (314) 993-4285

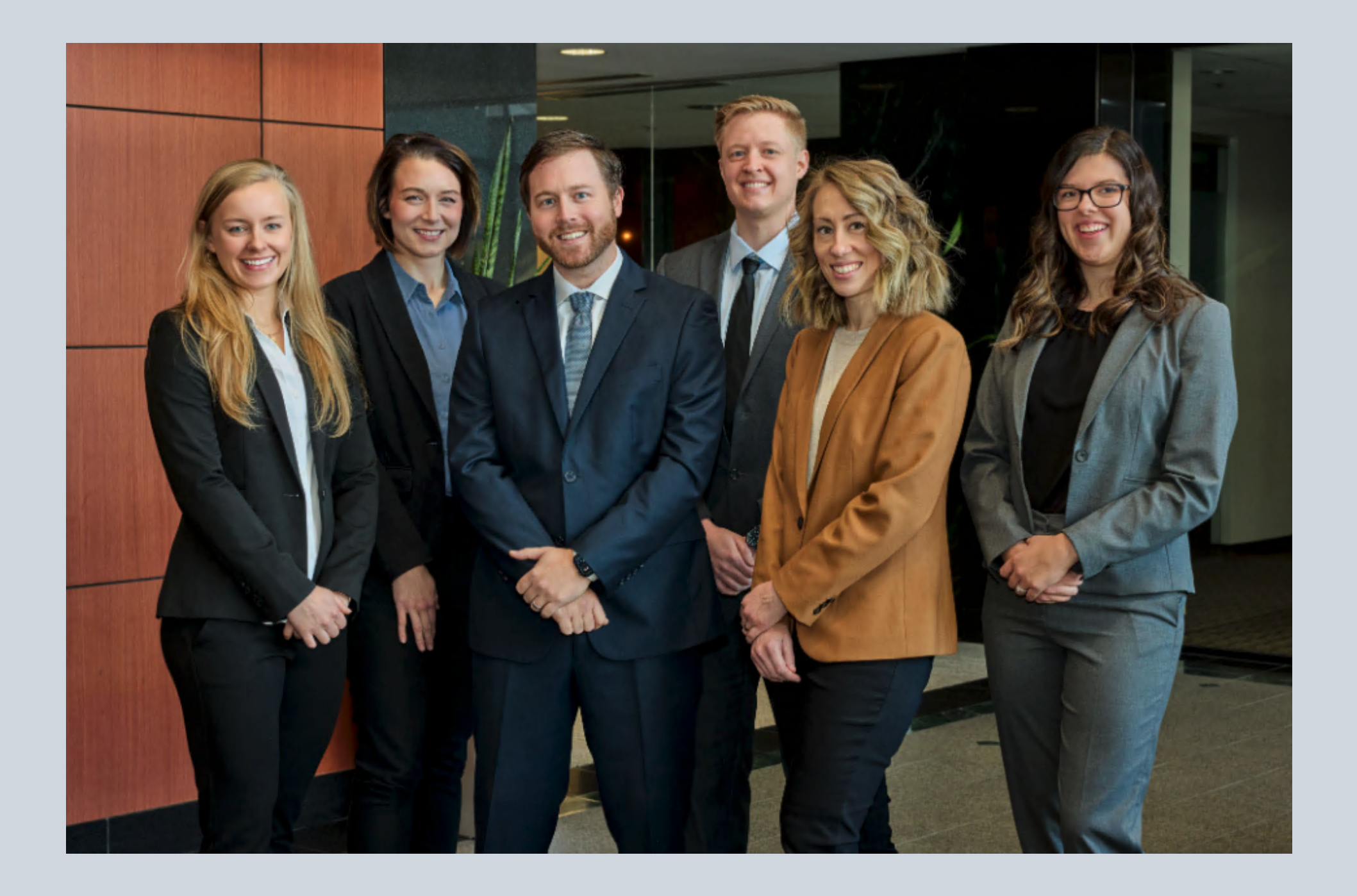

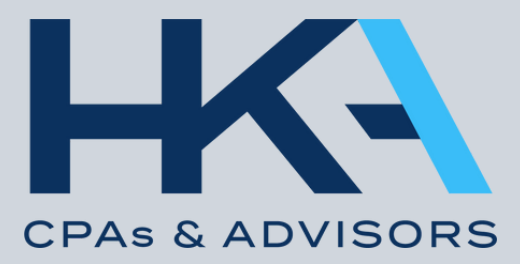